# 如何在「執行Python指令碼」活動中顯示 Python跟蹤和錯誤堆疊

#### 目錄

簡介 問題 解決方案

## 簡介

本檔案介紹如何在「執行Python堆疊」活動中顯示python追蹤和錯誤堆疊。

#### 問題

當您嘗試使用「執行Python指令碼」塊時,它將會失敗。您將收到「Value cannot be null」(值不 能為null),該錯誤無法幫助您解決實際問題。

### 解決方案

為了幫助將錯誤傳送回GUI,您需要使用python中的回溯庫。您需要嘗試,但您認為代碼周圍的塊 存在問題,然後使用traceback.print\_exc函式。

在本例中,您可以嘗試匯入加密庫,以防您未安裝該庫。通常,代碼將為:

from Crypto.Hash import SHA256 如果失敗,您可以使用此代碼獲取實際錯誤:

import sys, traceback try: from Crypto.Hash import SHA256 except: traceback.print\_exc(file=sys.stdout) 這是您在Cisco Process Orchestrator(CPO)中看到的輸出型別:

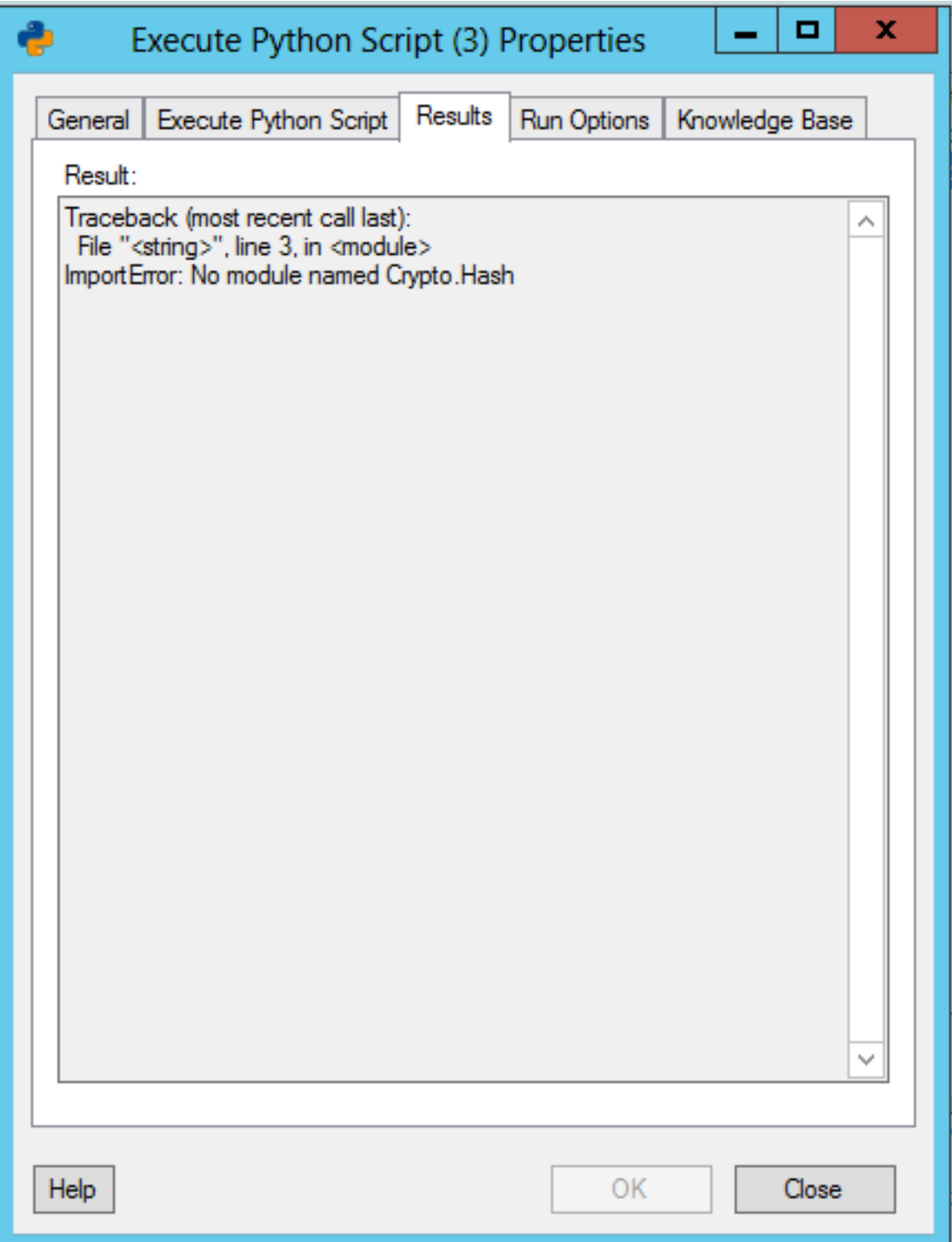